# **Make your paper Open Access**

# **ResearchNow**

# **Overview**

This guide explains how to ensure research output electronic versions for uploading are as openly accessible as possible [\(Open Access\)](https://www.arc.gov.au/) and how to comply with Open Access policies of funding agencies (i.e [ARC](https://www.arc.gov.au/) and [NHMRC\)](https://www.nhmrc.gov.au/).

### **Applies to**

Researcher HDR student College or Institute support staff Central RDS support staff Library support staff

#### **Process**

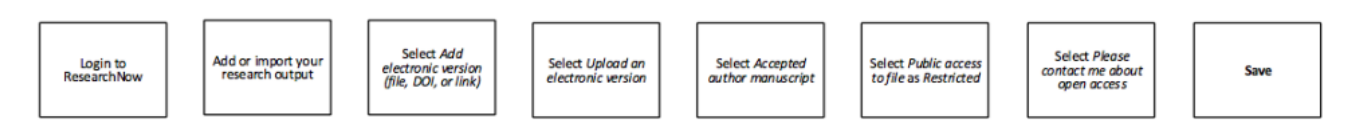

### **Steps**

- 1. Login to ResearchNow.
- 2. Select Add content to import your research output.
- 3. Once the research output metadata is imported or entered:
	- 1. Scroll to the Electronic version(s), and related files and links section and click *Add electronic version (file, DOI, or link) ...*
	- 2. Select *Upload an electronic version*.
	- 3. Drag the document into the window or browse your computer for the document.
	- 4. Select *Accepted author manuscript* as the document version.
	- 5. Set the *Public access to file* to *Restricted*. The Library will change this to *Open* during the validation process if the publisher policies permit. NOTE: You are not required to populate other fields in the upload window as the Library will check these and populate them as required.
	- *6.* Select *Please contact me regarding open access* and select *Yes*

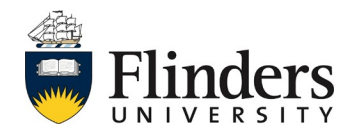

# **ResearchNow**

7. Select *Save* at the bottom of the window.

# **Notes**

During the research output verification process, the Library investigates options for making your research outputs available as Open Access. They ensure that any conditions required by the publisher are complied with.

*Accepted author manuscript* is the author's version of the manuscript of an article that has been accepted for publication and which includes any author-incorporated changes suggested through the processes of submission processing, peer review, and editor-author communications.

*Accepted author manuscripts* normally do not include publisher added contributions such as copy-editing, formatting, technical enhancements and (if relevant) pagination. For most commercial publishers, the final accepted version is the only one allowed to be uploaded into an open access repository under a publisher's copyright agreements.

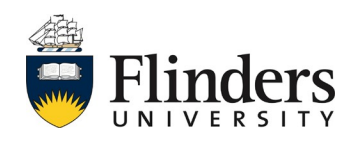